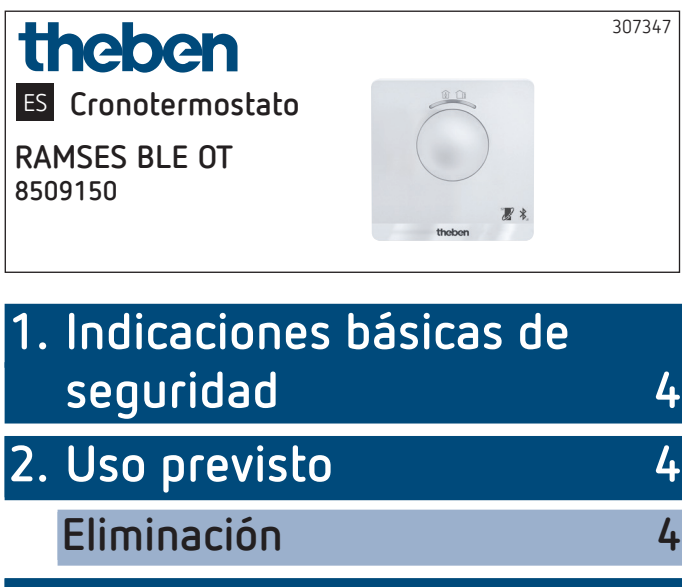

**3. Montaje 5**

**Montaje del cronotermostato 5**

**Desmontaje del cronotermostato 7**

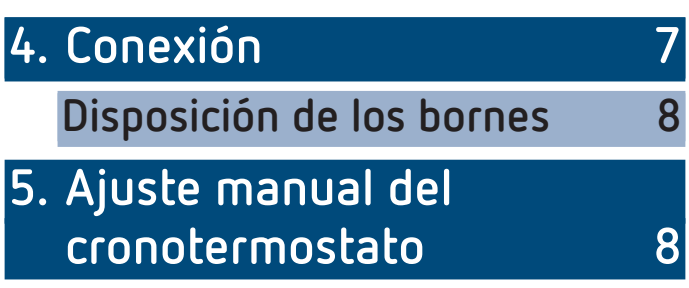

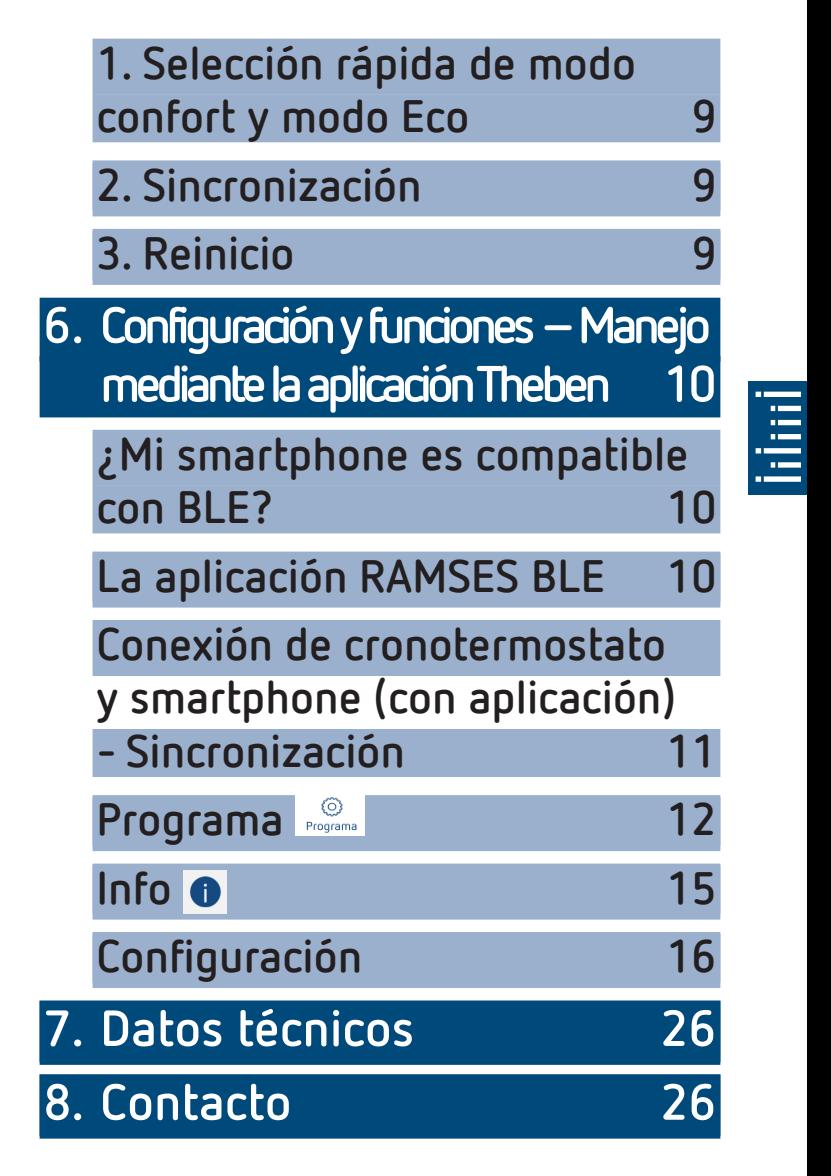

# **1. Indicaciones básicas de seguridad**

#### **NOTA**

- ¾ ¡La conexión y el montaje debe ser llevado a cabo exclusivamente por un electricista profesional!
- ¾ ¡Desconectar la tensión de alimentación antes del montaje y del desmontaje!
	- •El cronotermostato se ajusta a la norma EN 60730-2-9 en caso de montaje conforme lo previsto
	- •Corresponde al tipo 1 STU según IEC/EN 60730-2-7
	- •El manejo y la programación solo se realiza con la aplicación **RAMSES BLE**
	- •Con entrada externa (SELV, programable)

# **2. Uso previsto**

- •Regulación de calefacción para la supervisión en función del tiempo y la regulación de la temperatura ambiente en viviendas unifamiliares, oficinas, etc.
- •Utilización en lugares secos con las impurezas propias de las viviendas

# **Eliminación**

 Desechar el aparato de forma respetuosa con el medio ambiente

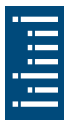

# **3. Montaje**

# **Montaje del cronotermostato**

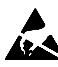

¡Carga electrostática! ¡Atención, componentes electrónicos sensibles! Durante el montaje, observar las medidas de protección ESD (electrostatic discharge).

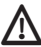

 $\bigwedge$  Colocar el cronotermostato en una pared interior, aprox. a la altura de los ojos.

 $\bigwedge$  Evitar corrientes de aire o radiaciones de calor.

LPara el montaje en la pared

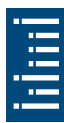

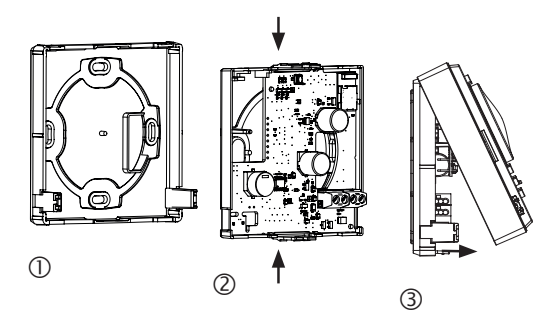

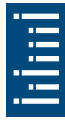

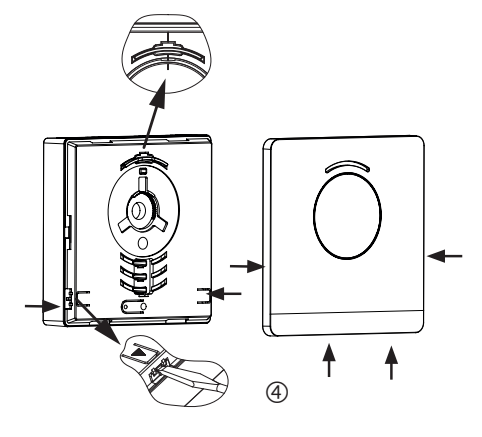

- Fijar la placa de montaje sobre la salida de pared del cable OpenTherm  $\mathbb{O}$ .
- $\triangleright$  Encajar y cablear el soporte de la caja de circuitos  $\oslash$ .
- Enganchar primero arriba la parte superior del cronotermostato y a continuación encajar <sup>3</sup>.
- $\blacktriangleright$  Colocar la cubierta  $\Phi$ .

# **Desmontaje del cronotermostato**

- Con un destornillador soltar la placa frontal en ambos orificios laterales y en la parte inferior  $\Phi$ .
- A continuación abrir a derecha e izquierda los enclavamientos y retirar la parte superior de la carcasa 3.
- Soltar los conectores y apretar el soporte de la placa de circuitos arriba y abajo 2.
- Retirar el soporte de la placa de circuitos hacia delante.

# **4. Conexión**

- •El termostato de la caldera de calefacción se alimenta a través de OpenTherm.
- •La conexión de dos hilos (OpenTherm) no está polarizada, lo que significa que los hilos se pueden conectar a la caldera de calefacción indistintamente.

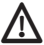

 $\mathbb N$  Antes de conectar el termostato, desconectar la caldera de calefacción de la red eléctrica.

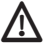

 $\bigwedge$  Toda conexión incorrecta puede causar daños irreversibles en el aparato.

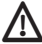

 $\bigwedge$  La línea de bus se puede alargar hasta 50 m si no hay ninguna radiación perturbadora.

 $\bigwedge$  Para evitar repercusiones EMV, colocar el suministro de la tensión de alimentación por separado de los cables de red.

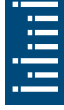

# **Disposición de los bornes**

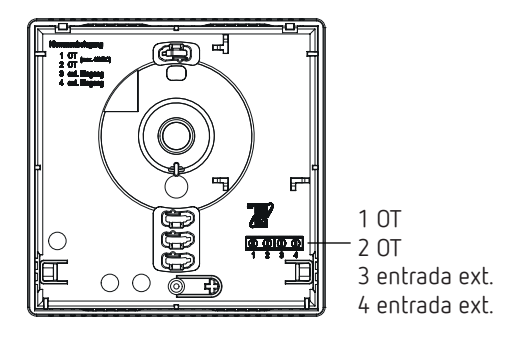

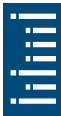

# **5. Ajuste manual del cronotermostato**

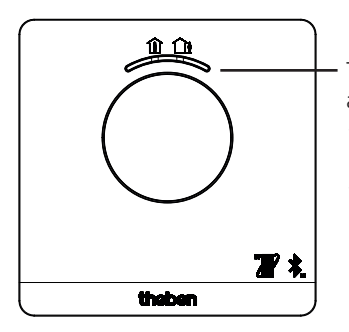

Tecla con indicador LED para el ajuste de

- modo confort (LED verde encendido)
- modo ECO (LED verde apagado)

Con la tecla pueden ajustarse las siguientes funciones:

# **1. Selección rápida de modo confort y modo Eco**

Pulsar la tecla

 $\rightarrow$  Se ajusta el modo confort o el modo Eco.

Con el siguiente tiempo de conmutación se restablece la selección rápida.

# **2. Sincronización**

- Pulsar la tecla 3 s
	- $\rightarrow$  RAMSES BLE OT puede conectarse (sincronizarse) durante 5 min con el smartphone/tableta (LED verde parpadea). Cuando se ha establecido la sincronización el LED se apaga.

### **Eliminar sincronización**

- Pulsar la tecla 6 s
	- $\rightarrow$  Se borran todas las conexiones (sincronización) guardadas en RAMSES BLE OT (LED rojo parpadea)
- La conexión/sincronización también se borra en el smartphone/tableta (Ajustes → Sincronización Bluetooth → Borrar aparato correspondiente (RAMSES BLE OT)). El pin se restablece a 0.

# **3. Reinicio**

Pulsar la tecla 12 s

 $\rightarrow$  Reinicio de hardware (el LED rojo se apaga)

# **6. Configuración y funciones – Manejo mediante la aplicación Theben**

# **¿Mi smartphone es compatible con BLE?**

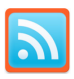

Descargar aplicación Bluescan para Android e iOS

Con la aplicación se puede comprobar si un aparato es compatible con BLE o no.

# **La aplicación RAMSES BLE**

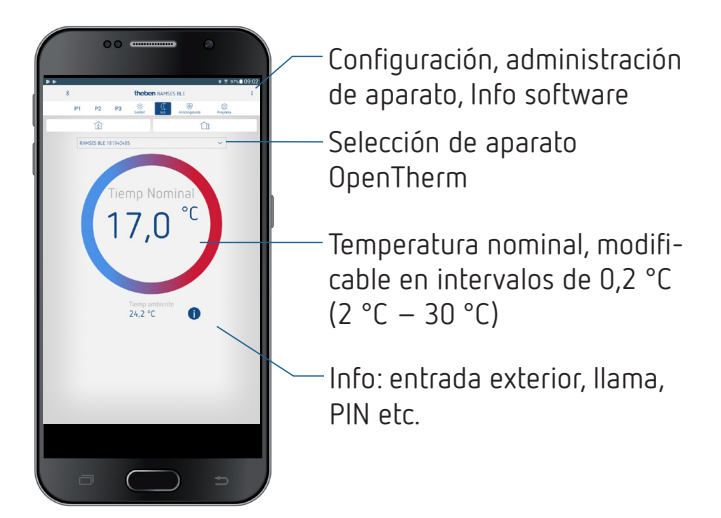

9

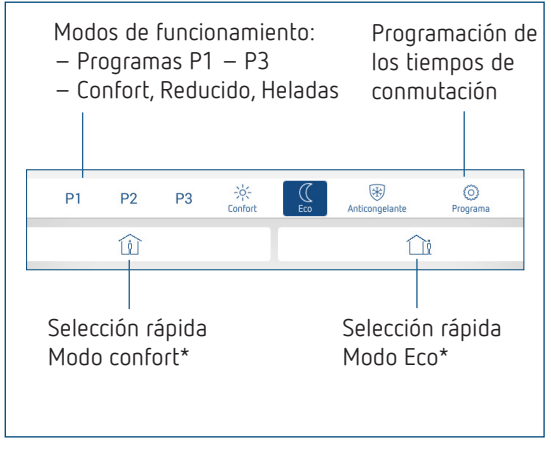

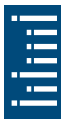

\* hasta el siguiente tiempo de conmutación

# **Conexión de cronotermostato y smartphone (con aplicación) - Sincronización**

Los cronotermostatos pueden programarse con una aplicación (a partir de Android, 4.3, iOS 5) mediante terminales móviles. La comunicación se produce mediante Bluetooth BLE.

 Descargar la aplicación RAMSES BLE de App Store o de Google Play Store

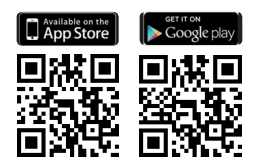

Abrir la aplicación

 $\rightarrow$  Aparece una ventana con Modo offline/Asignar

- Pulsar la tecla en RAMSES BLE OT durante 3 s (el LED verde de RAMSES BLE OT parpadea)
- Pulsar **Asignar**
	- $\rightarrow$  Aparece la lista de aparatos
- Seleccionar aparato y pulsar OK
- Introducir un nombre para RAMSES BLE OT (p. ej., salón, etc.)
- $\blacktriangleright$  Confirmar con ok
	- ▻ RAMSES BLE OT está ahora acoplada. Cada vez que se vuelva a iniciar la aplicación, se establece una conexión. Esto dura varios segundos (el símbolo de Bluetooth parpadea arriba a la izquierda en la aplicación)

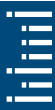

#### **Se leen aparatos adicionales ...**

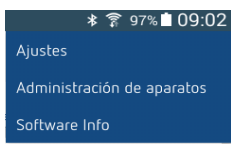

- Pulsar Administración de aparatos
	- $\rightarrow$  Se abre la ventana
- Pulsar **+**

 $\rightarrow$  Se buscan otros aparatos ...

#### **Programa**  Programa

En el menú Programa pueden

- •modificarse los programas P1–P3
- •crearse un programa nuevo o
- •un programa de vacaciones o

•un programa de agua de servicio en sistema de calefacción con agua de servicio

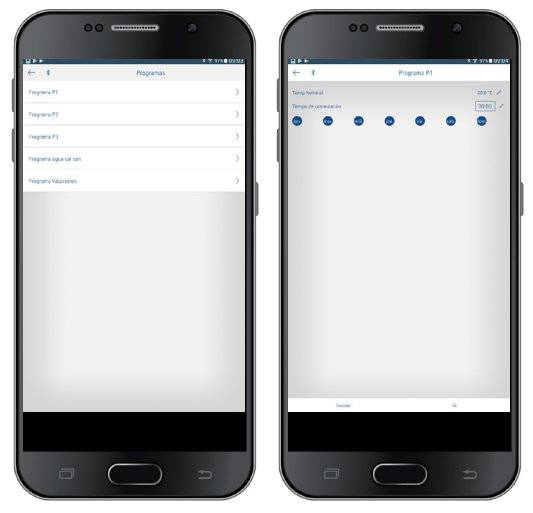

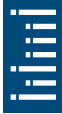

- •Los programas P1–P3 pueden configurarse, modificarse y borrarse.
- •Por cada programa se puede programar como máx. 24 tiempos de conexión, en total 42.
- LEn la programación los días seleccionados se representan siempre así  $\bullet$ , y los días no seleccionados  $\bullet$ .

Los programas creados se envían automáticamente al cronotermostato.

### **Crear programa de vacaciones**

Para crear un programa de vacaciones y activarlo, desplazar el regulador a "Activar"

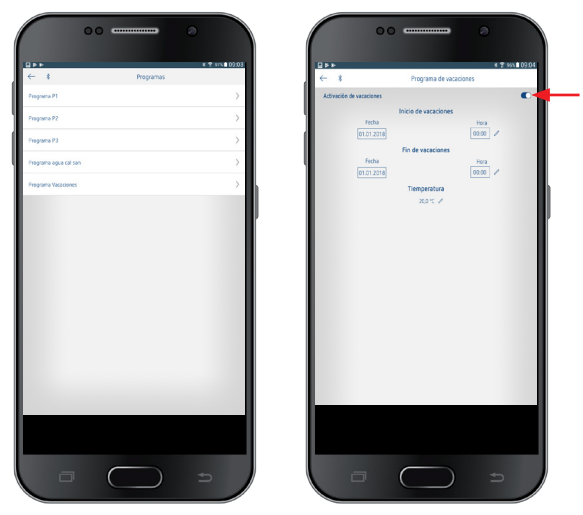

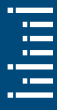

Después de crear un programa de vacaciones a través de la aplicación, el cronotermostato recibe la siguiente información:

- activo/inactivo
- Fecha de inicio y fecha final con hora
- Temperatura nominal ambiente durante el tiempo de vacaciones
- Si el tiempo de vacaciones está activo, se desconecta el calentamiento de agua de servicio (temperatura nominal 10 °C)

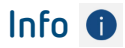

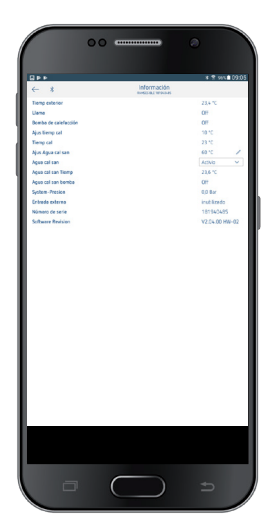

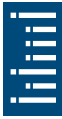

LLa información en este submenú se diferencia en función del generador de calor conectado.

Con **Info** puede consultarse la temperatura, llama, valor nominal de salida, etc. Las funciones se diferencian según el sistema de calefacción conectado.

# **Configuración**

\* ₹ 97%■ 09:02 Aiustes Administración de aparatos

Software Info

 Pulsar Configuración  $\rightarrow$  Se abre la ventana

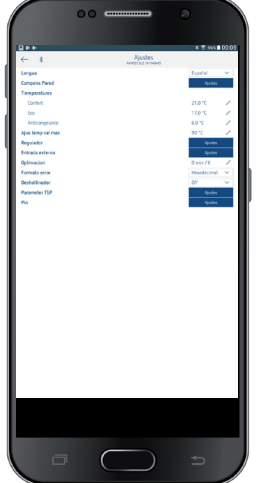

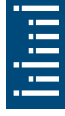

LLas funciones en este submenú deben ser configuradas por el electricista profesional.

En la configuración se ajusta el idioma, la temperatura (Confort, Eco, Heladas), la compensación de pared, la optimización, la función deshollinador, etc.

# **1. Configurar la compensación de pared**

Cuando el lugar de montaje es desfavorable, pueden producirse variaciones de temperatura entre la temperatura ambiente registrada y la real. Esta diferencia se puede corregir con la compensación de la pared.

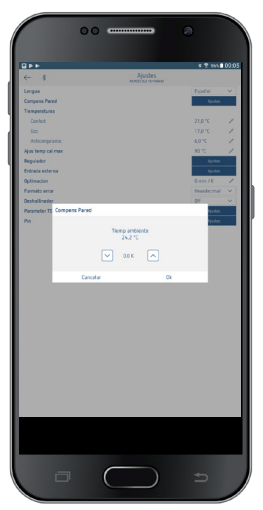

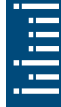

### **2. Configurar regulador**

El cronotermostato se puede utilizar - según la calefacción ajustada - como variante con regulación en función de la temperatura ambiente (dependiente de la temperatura ambiente), en función de las condiciones climáticas (dependiente de la temperatura exterior) o como variante de relé.

### **Aparece en caso de conexión de una calefacción modulante**

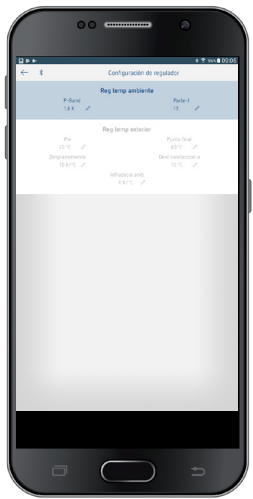

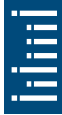

•En la variante con regulación en función de la temperatura ambiente se regula directamente a la temperatura ambiente nominal ajustada.

Banda P (0,5 K–2,5 K) Margen de regulación Parte I (1–20) Proporción integral en minutos:

- –Proporción integral pequeña →Corrección rápida del error de regulación
- –Proporción integral grande →Corrección lenta del error de regulación
- •En el regulador en función de las condiciones climáticas se determina la temperatura de salida mediante una curva de calefacción predeterminada. En este caso el ajuste del punto final y punto base se refiere siempre a una temperatura nominal ambiente de 21 °C.

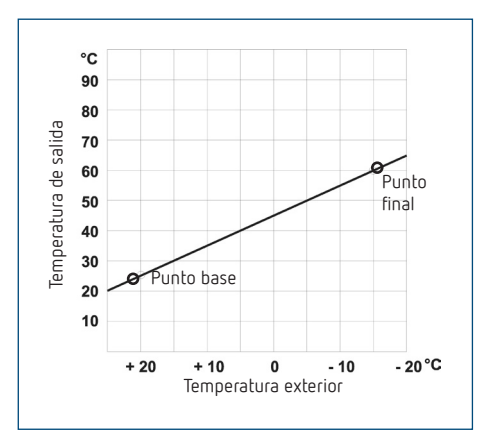

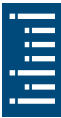

### **Ajustar la curva de calefacción**

En la regulación en función de las condiciones climáticas se configuran el pie y el punto final de la curva.

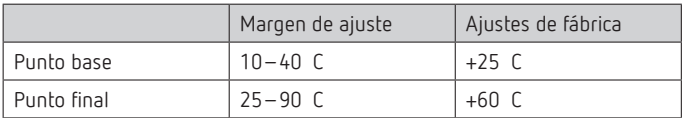

### **Determinar los parámetros del sistema de calefacción**

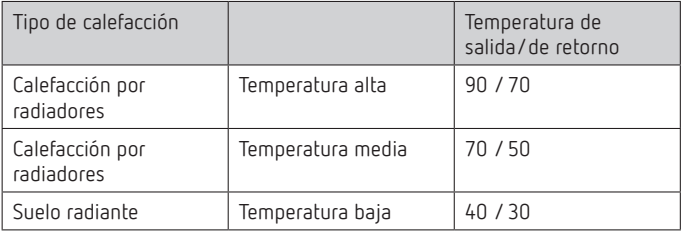

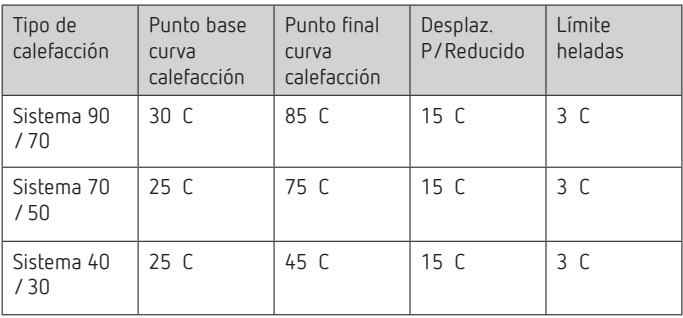

### **Modificar temporalmente la curva de calefacción**

Si se ha seleccionado otra temperatura nominal ambiente, con la desviación se calcula una compensación correspondiente para la temperatura nominal de salida. Con la configuración de la desviación se determina en qué valor se desvía la temperatura nominal de salida por grado de diferencia respecto a la temperatura nominal ambiente de 21 °C.

### **Ejemplo**

Con la configuración del punto base y del punto final se calcula, con una temperatura exterior de – 5 °C, una temperatura nominal de salida de, p. ej., 50 °C, para alcanzar la temperatura nominal ambiente (temperatura de referencia) de 21 °C. Sin embargo, si la temperatura nominal ambiente seleccionada es de 19 °C, con una desviación ajustada de 10 K/°C se calcula una temperatura nominal de salida de

**temperatura nominal de salida = 50 °C – (21 °C–19 °C) x 10 K/°C = 50 °C – 20 K = 30 °C**.

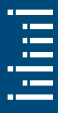

### **Desconectar la calefacción (desconectar la calefacción a)**

En la regulación en función de las condiciones climáticas puede programar el regulador de manera que la calefacción se desconecte a una temperatura exterior configurada.

### **Ajustar la influencia ambiental**

En la regulación en función de las condiciones climáticas se puede adaptar la temperatura de salida en caso de que exista una gran diferencia entre la temperatura ambiente y la temperatura nominal.

Compensación de la temperatura de salida =  $\Delta T_v$ <br>Influencia ambiental aiustada = = Pl Influencia ambiental ajustada Valor nominal de temperatura ambiente = T<sub>R nom</sub><br>Valor real de temperatura ambiente = T<sub>R real</sub> Valor real de temperatura ambiente  $\Delta$  Tv = PI (T<sub>R nom</sub> – T<sub>R real</sub>) Ejemplo:  $T_{R \text{ nom}} = 20 \text{ °C}$   $T_{R \text{ real}} = 18 \text{ °C}$  PI = 3  $\Delta$ Tv =  $3 \times 120$  °C –  $18$  °C) = 6 K

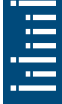

 $\rightarrow$  La temperatura de salida se incrementa 6 K.

Cuanto mayor sea la influencia ambiental seleccionada, mayor será la influencia de la temperatura ambiente en la temperatura de salida.

### **Conexión de OpenTherm Control Box con salida de relé**

### **Comportamiento de un regulador PD (regulador de duración de impulso)**

Con sistemas de calefacción adaptados, un regulador PD se distingue por un tiempo de regulación reducido, bajas amplitudes de sobreoscilación y una elevada exactitud en la regulación.

### **Comportamiento de un regulador de histéresis/dos puntos**

Con sistemas de calefacción infradimensionados o sobredimensionados, un regulador de histéresis se distingue por una baja frecuencia de conexión y reducidas variaciones de temperatura.

### **3. Entrada externa**

La entrada externa puede ser configurada para diferentes sensores externos.

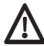

 $\bigwedge$  La entrada está activa, por eso no utilizar ninguna tensión ajena. El contacto conectado debe estar separado eléctricamente y libre de potencial de forma segura.

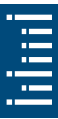

### **Las siguientes opciones están a disposición en los diferentes sensores/contactos**

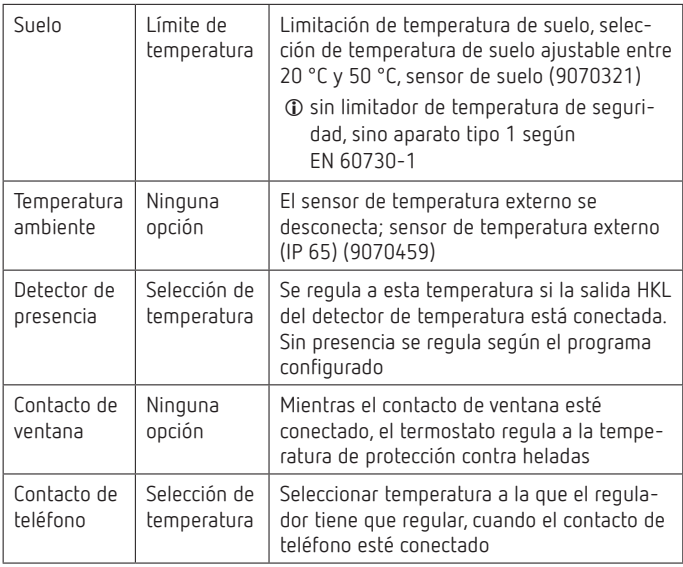

#### 22

### **Indicación de fallo en RAMSES BLE OT**

LSi la temperatura externa está ajustada en "Suelo" o "Temperatura ambiente", debe conectarse un sensor de temperatura correspondiente. Si este sensor falta, el LED rojo parpadea en intervalos de un segundo.

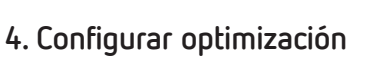

Con la función de optimización puede conseguir una temperatura ambiente determinada para una hora de conmutación deseada. Con ello se indica con cuántos minutos antes se iniciará con calefacción. Este tiempo sirve para cada diferencia de temperatura K entre la temperatura real y la temperatura nominal deseada.

### **Ejemplo**

Por las mañanas a las 06.00 horas se programa el cambio de baja temperatura (17 ºC) a temperatura de confort (23 ºC) en el baño.

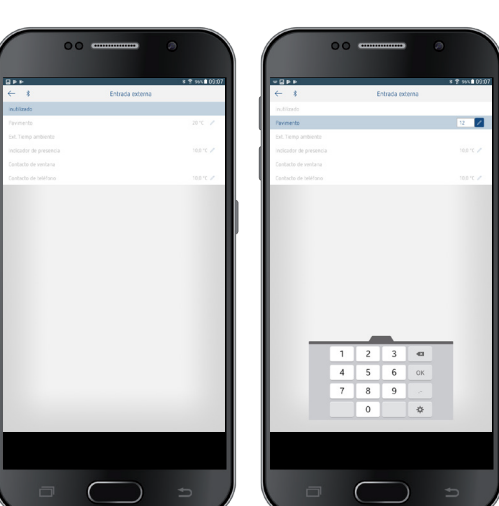

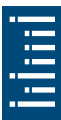

Sin función de optimización el termostato ambiental desconecta el requerimiento de calefacción para el baño a las 06.00 horas. Según la dimensión de la habitación y el sistema de calefacción instalado, el baño alcanza p. ej. a las 6.30 horas los 23 ºC deseados.

Con optimización configurada de 5 min/K el termostato desbloquea el requerimiento de calefacción:

```
Temperatura nominal a las 06.00 horas 
\rightarrow 23 °C
Temperatura real \rightarrow 17 °C
es decir Delta T = 6 K
6 K * 5 min/K = 30 min
```
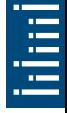

El regulador permite el inicio de calefacción 30 min antes y alcanza la temperatura nominal a las 06.00 horas.

LEl valor ajustable de optimización depende de las circunstancias de habitación y de calefacción.

### **5. Configurar el formato de error**

Los mensajes de error de las calefacciones OpenTherm pueden recibirse según el fabricante en formato hexadecimal o decimal (véanse instrucciones para la calefacción OpenTherm).

### **6. Configurar la función deshollinador**

Esta función se utiliza para realizar las mediciones de las emisiones prescritas legalmente (desconectar, carga parcial, carga total). Se apaga automáticamente tras 30 min.

### **7. Configurar los parámetros TSP (Transparent Slave Parameter)**

Según la calefacción OpenTherm conectada, pueden configurarse distintos parámetros TSP (véanse instrucciones para la calefacción OpenTherm).

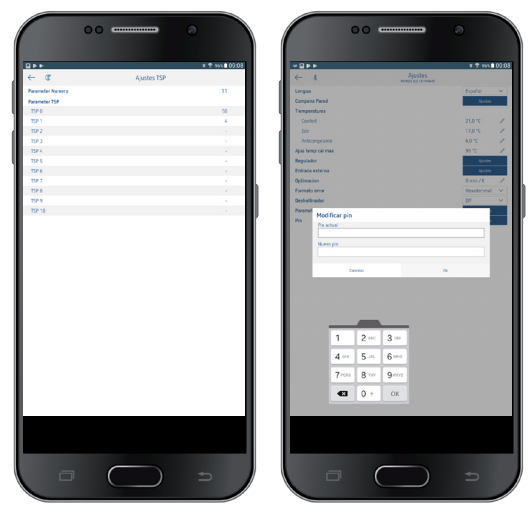

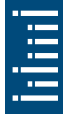

## **8. Pin**

Con esta función puede asignar un nuevo pin.

- •El pin está configurado de fábrica a 0.
- •Posibilidad de nueva entrada de pin (1-6 dígitos).
- •Con **Eliminar sincronización** (2.ª sincronización) el pin se ajusta a 0.
- •Si el pin es 0, no se efectúa ninguna verificación de pin en la sincronización.

# **7. Datos técnicos**

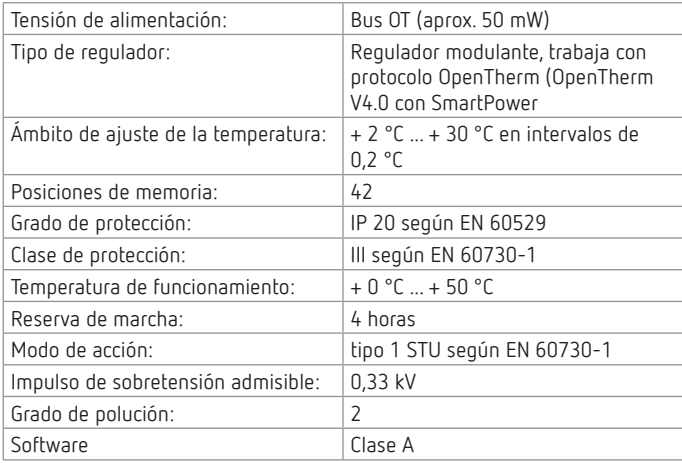

# **8. Contacto**

Theben AG Hohenbergstr. 32 72401 Haigerloch **ALEMANIA** Tel. +49 7474 692-0 Fax +49 7474 692-150

#### **Línea de atención telefónica**

Tel. +49 7474 692-369 hotline@theben.de **Direcciones, teléfonos, etc. www.theben.de**

25